# **Para autorização de desconto da Mensalidade Sindical**

### **1º Passo**

# Instalar / Abrir o app SouGov (Link abaixo, explicativo)

<https://www.youtube.com/watch?v=jzktfuYqmv0>

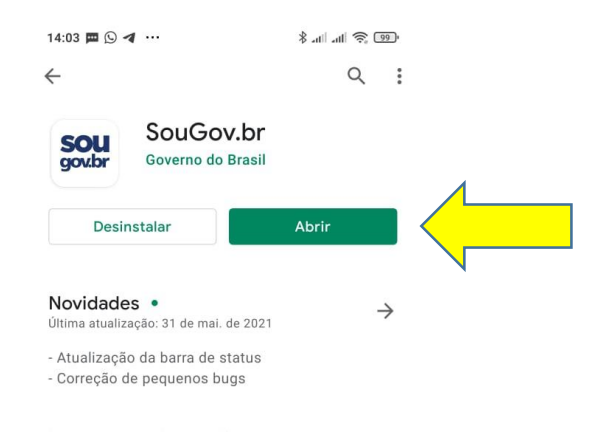

### **2º Passo**

Cadastrar o dispositivo (celular) para validação. Esse procedimento de validação será realizado somente no primeiro acesso ao sistema. Caso não apareça esta etapa, passe para o 5º passo.

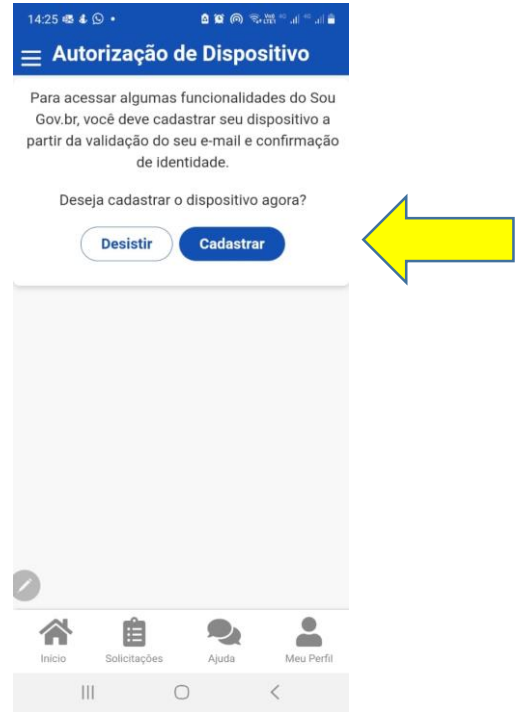

Inserir o código de validação (números) que foi enviado para o email cadastrado no sistema da PRF.

#### Marcar: "Validar".

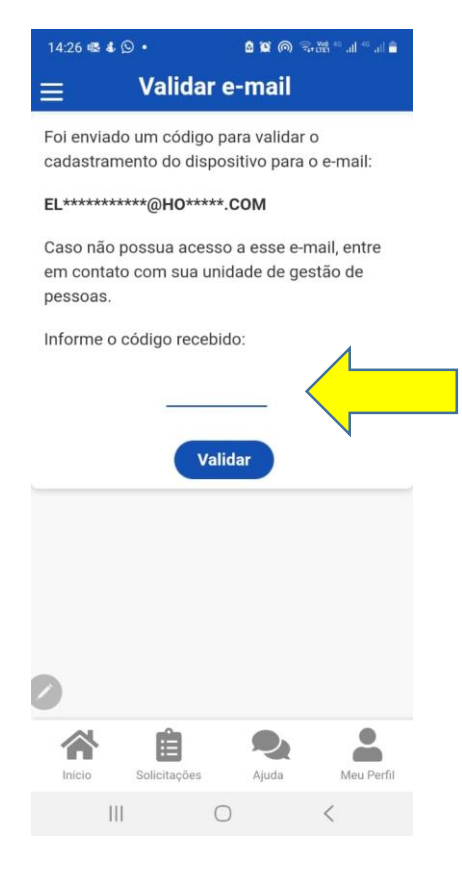

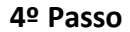

Após validação, continuar processo

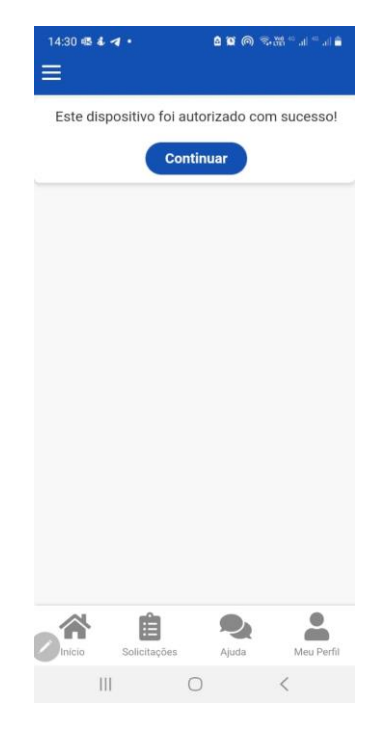

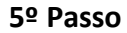

Pode ser que nesta etapa, o sistema peça sua senha de acesso ao sistema (mais de uma vez).

#### **6º Passo**

# Marcar: "Ver todas as opções"

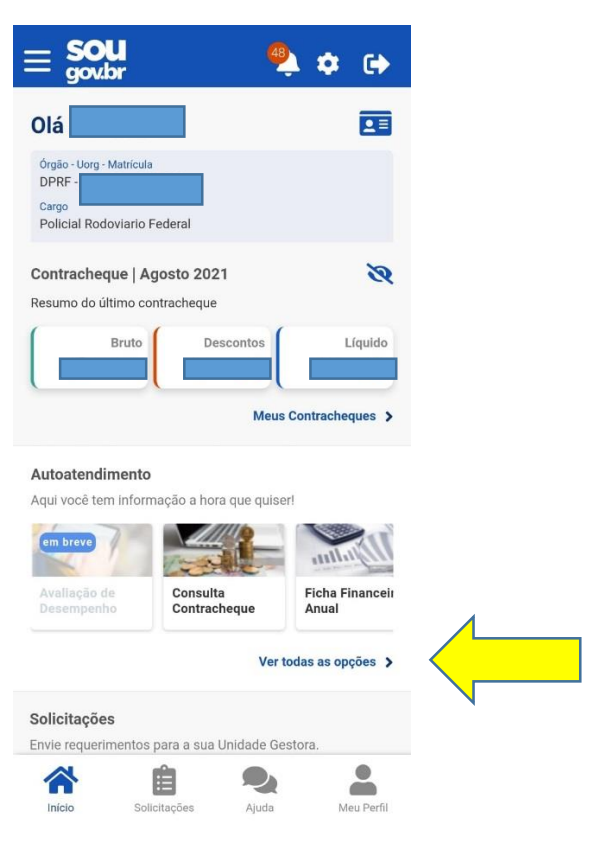

## **7º Passo**

Marcar: "Consignação"

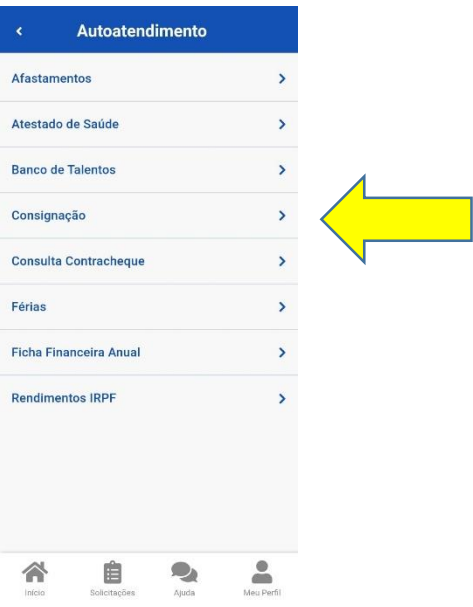

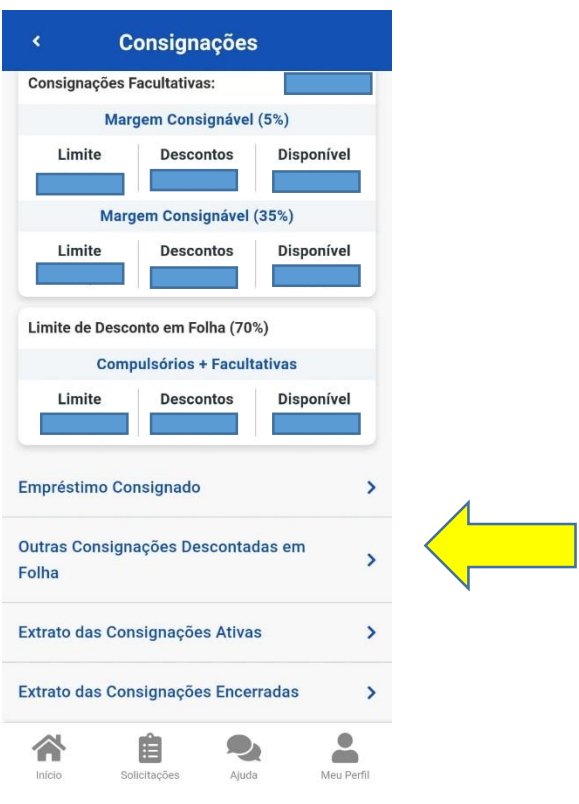

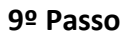

Marcar: "Autorizar desconto em folha"

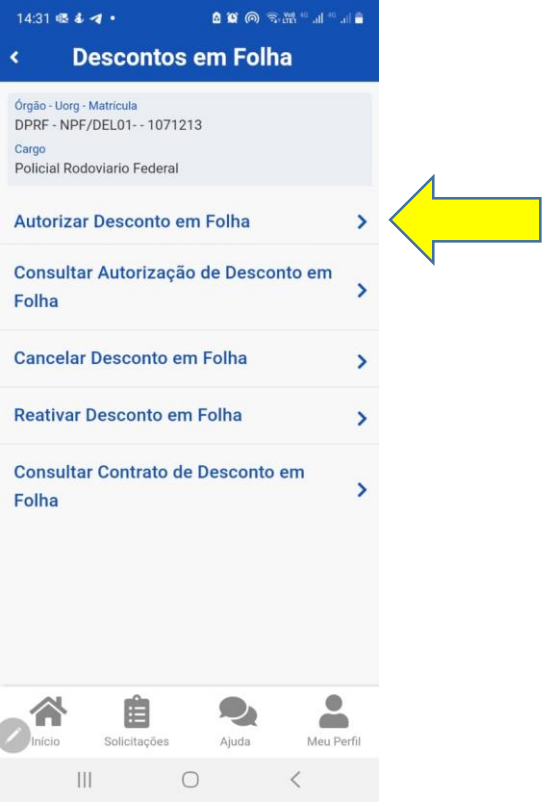

**10º Passo**

Marcar: "Desconto Sindicato"

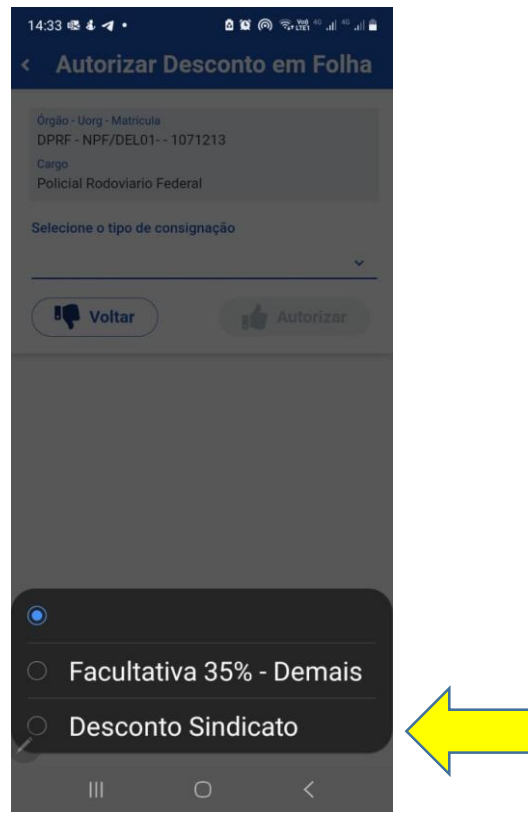

**11º Passo** 

Informando o início do CNPJ do sindicato o sistema já localiza o consignatário correto - CNPJ: **84.154.566/0001-68**

**12º Passo**

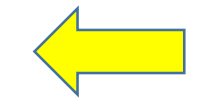

 $\overline{\mathcal{A}}$ 

Finaliza marcando: "Autorizar"

SINDICATO DOS POLICIAIS RODOVIÁRIOS FEDERAIS NOS ESTADOS DO PARÁ E AMAPÁ

### **13º Passo**

Após esse processo, o servidor receberá um e-mail com a confirmação de desconto sindical.

Favor confirmar se a autorização foi realizada para o sindicato da PRF no **Pará e Amapá.**

Nome: (SINDICATO DOS POLICIAIS RODOVIÁRIOS FEDERAIS NOS ESTADOS DO PARÁ E AMAPÁ).

CNPJ: (84.154.566/0001-68)